IBM Cúram Social Program Management Versão 6.0.5

# *Guia do Cúram Social Enterprise Collaboration*

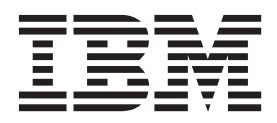

**Nota**

Antes de usar essas informações e o produto suportado por elas, leia as informações em ["Avisos" na página 27](#page-34-0)

#### **Revisado: Março 2014**

Esta edição se aplica-se ao IBM Cúram Social Program Management v6.0.5 e a todas as liberações subsequentes, a menos que seja indicado de outra forma em novas edições.

Licensed Materials - Property of IBM.

© IBM Brasil - Centro de Traduções 2012, 2013. Todos os direitos reservados.

© Cúram Software Limited. 2011. Todos os direitos reservados.

# **Índice**

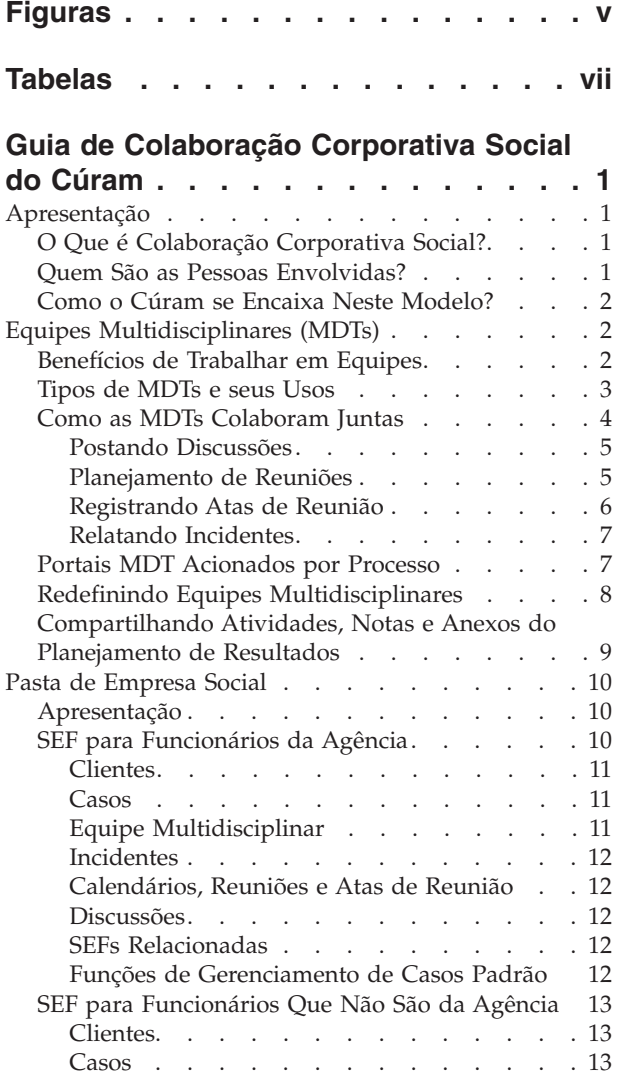

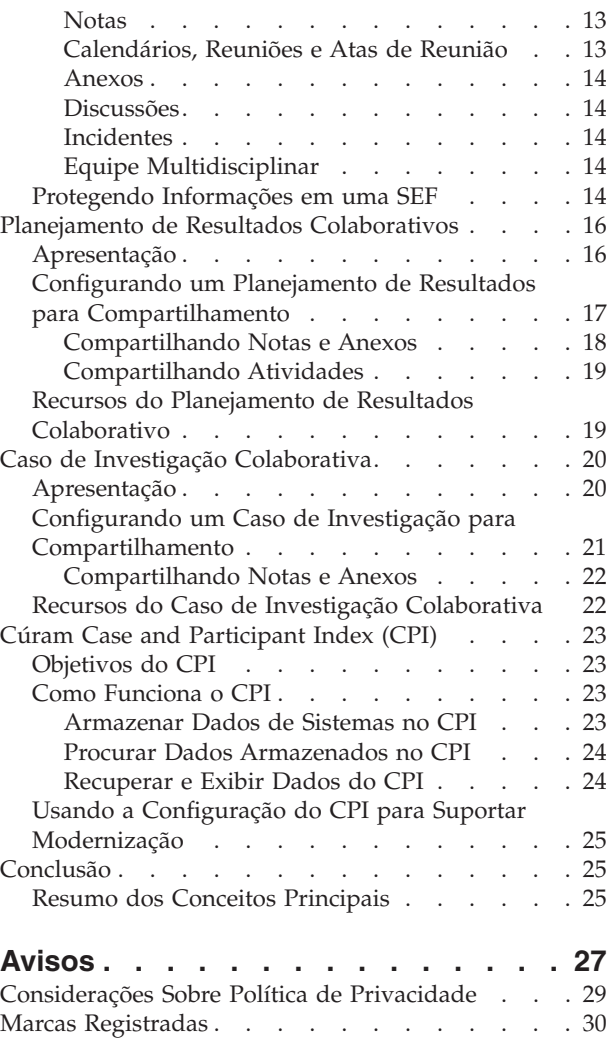

## <span id="page-4-0"></span>**Figuras**

## <span id="page-6-0"></span>**Tabelas**

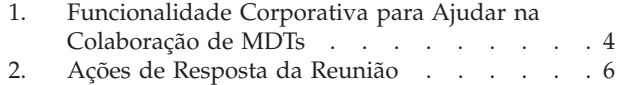

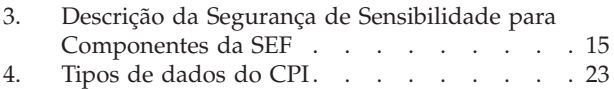

## <span id="page-8-0"></span>**Guia de Colaboração Corporativa Social do Cúram**

O Cúram Social Enterprise Collaboration é uma plataforma e um conjunto de ferramentas comuns para colaboração multidisciplinar nas organizações de programa social. As equipes multidisciplinares são envolvidas no apoio às necessidades dos clientes e famílias, incluindo outras agências, provedores locais e parceiros da comunidade interessados. O Cúram Social Enterprise Collaboration permite que essas pessoas interessadas vão além de seus limites organizacionais para colaborar no suporte das necessidades dos seus clientes.

## **Apresentação**

## **O Que é Colaboração Corporativa Social?**

A abordagem tradicional de agências corporativas sociais é entregar benefícios e serviços em uma base por programa por cliente. Enquanto esses programas asseguram que as necessidades básicas de um cliente sejam atendidas, é difícil especificar a causa raiz de problemas. Sem visibilidade entre agências e programas, pode ser muito difícil para as agências controlar o progresso geral do cliente. Como resultado, os clientes podem, com frequência, desenvolver uma dependência em longo prazo com relação à assistência do governo.

A colaboração corporativa social é uma nova abordagem para ajudar os clientes e suas famílias. Sua principal premissa é encorajar as agências e outras partes interessadas a trabalharem juntas de forma colaborativa para identificar a causa raiz de problemas da família e para ajudar a família a alcançar resultados positivos. Para isso, as agências e outras partes interessadas devem ter uma visualização holística dos clientes e suas famílias nas agências e nos programas.

Fornecendo um mecanismo para abrir as comunicações entre os clientes, membros da família, agências e fornecedores de serviços, essa visualização holística pode ser alcançada. A abertura dos canais de comunicação removerá a duplicação de esforços, protegerá contra fraude e corresponderá às qualificações de funcionários da agência e fornecedores para as necessidades dos clientes. A colaboração corporativa social bem-sucedida dependerá de soluções holísticas para as famílias. As agências de serviço social devem ter a capacidade de escolher dentre uma ampla variedade de benefícios e serviços disponíveis para obter as mudanças mais recentes.

## **Quem São as Pessoas Envolvidas?**

Um aspecto muito importante da colaboração corporativa social é ampliar o escopo de pessoas que podem trabalhar juntas para ajudar clientes e suas famílias. Os grupos responsáveis pela entrega de benefícios e serviços incluem agências corporativas sociais, governos que financiam as agências e fornecedores de serviços que oferecem seus serviços por meio das agências. Esses são profissionais qualificados que trabalham com famílias, ajudando-as a adquirir suas próprias qualificações para obter resultados positivos. Exemplos incluem agências de empregos, centros de treinamento, médicos, instalações de lar adotivo temporário e clínicas de dependência.

A colaboração corporativa social considera também os membros de comunidades clientes que tenham relacionamentos com clientes e suas famílias. Defensores

<span id="page-9-0"></span>comunitários são mais susceptíveis a ter um melhor entendimento das causas subjacentes que levaram as famílias a precisar de assistência e são, portanto, melhor preparados para ajudar os clientes em obter resultados positivos e sustentáveis. Exemplos de defensores comunitários incluem professores, instrutores, psicólogos educacionais, empregadores, padres e amigos da família. Uma tendência crescente é contar com as qualificações e os recursos de pessoas que desejam ajudar, além de contar apenas com aqueles que estão comprometidos em ajudar. Organizações não governamentais (ONGs) também podem participar da assistência a clientes e suas famílias.

## **Como o Cúram se Encaixa Neste Modelo?**

O Conjunto de Colaboração Corporativa Social do Cúram é um conjunto de ferramentas prontas para utilização comercial (COTS), designadas com o objetivo específico de permitir que as pessoas envolvidas em uma colaboração corporativa social colaborem para a entrega de resultados positivos para clientes e famílias. As ferramentas atualmente suportadas são o Cúram Case and Participant Index (CPI), o Portal da Equipe Multidisciplinar (Portal MDT), a Social Enterprise Folder (SEF) e o Citizen Context Viewer (CCV). A finalidade de cada ferramenta é a seguinte:

- v O portal MDT fornece às equipes de indivíduos qualificados e aos membros da comunidade um fórum em que é possível compartilhar informações e se comunicar efetivamente entre si. Fornece ferramentas de comunicação, como grupos de discussão e suporte para reuniões planejadas e registro de atas de reunião que permitem que as pessoas trabalhem coletivamente para ajudar as famílias.
- v A SEF e o CCV fornecem acesso às informações da família de uma maneira organizada. A SEF é um hub central para gerenciamento de clientes e casos e colaboração em planejamentos de resultados ou investigações. O CCV pode ser usado com a SEF; ele fornece um resumo de informações do cliente em uma estrutura em árvore. Essas duas ferramentas usam o CPI para acessar informações através dos sistemas e exibi-las em um local central.
- v O CPI é um repositório de dados que armazena informações do cliente através de agências, programas e sistemas. Seu principal objetivo é fornecer uma visualização holística de clientes e suas famílias para que essas partes interessadas tenham as informações necessárias para trabalhar juntas.

## **Equipes Multidisciplinares (MDTs)**

## **Benefícios de Trabalhar em Equipes**

O conceito de colaboração corporativa social é baseado na premissa de que famílias têm necessidades complexas que exigem soluções complexas e inovadoras. A função da equipe multidisciplinar é permitir que indivíduos qualificados e interessados colaborem juntos. Trabalhando juntas, as equipes multidisciplinares podem:

- v Ajudar a resolver casos difíceis
- v Promover coordenação entre as agências
- v Identificar diferenças e panes no serviço e comunicação entre agências e indivíduos
- Fornecer um fórum para aprender mais sobre as estratégias, os recursos e as abordagens usadas por várias disciplinas

Disciplinas profissionais que são normalmente representadas incluem serviços de proteção à criança e ao adulto, sistemas de justiça civil e criminal, serviços de saúde e social e saúde mental. Algumas equipes incluem advogados para violência <span id="page-10-0"></span>doméstica, especialistas de abuso de substância, sacerdote e legisladores. As equipes de especialistas em abuso financeiro focalizam nos casos que envolvem exploração e incluem representantes de instituições financeiras, incluindo bancos ou uniões de crédito, firmas de intermediação de ações, empréstimos hipotecários, tutores e guardiões privados e outros.

### **Tipos de MDTs e seus Usos**

Fundamental para o sucesso da colaboração da empresa social é a capacidade de equipes multidisciplinares trabalharem juntas para gerenciar efetivamente as necessidades de clientes e de suas famílias. Há dois tipos de equipes multidisciplinares no Cúram: equipes multidisciplinares predefinidas, compostas por pessoas que continuam a trabalhar juntas, a fim de ajudar várias famílias e equipes multidisciplinares individuais cujo objetivo é ajudar uma família em particular. O tipo de equipe multidisciplinar necessário para uma Social Enterprise Folder é configurado como parte da administração da colaboração corporativa social (consulte o Guia de Configuração do Cúram Social Enterprise Folder).

Equipes multidisciplinares predefinidas normalmente correspondem aos tipos de caso com objetivos predefinidos. Por exemplo, os objetivos predefinidos de casos de alto risco, como investigação de abuso doméstico, são avaliar o risco de nova agressão ou violência e tomas as medias necessárias para proteger quaisquer pessoas ameaçadas. As investigações de abuso doméstico deveriam requerer membros de cumprimento da lei que podem intervir na residência, promotores públicos que podem proteger os direitos legais dos membros da família, funcionários de serviços de proteção à criança ou à família com tendências em violência doméstica e psicólogos com o propósito de avaliar a dinâmica da família. Um atributo importante de equipes predefinidas é a experiência que essas equipes têm em trabalhar umas com as outras. Os casos de investigação, em especial, podem se beneficiar de equipes predefinidas que estejam familiarizadas umas com as outras, sabem como se comunicar melhor com a equipe e entendem os pontos fortes de cada membro.

As equipes predefinidas e seus membros da equipe são configurados como parte da administração da colaboração corporativa social. Todas as Social Enterprise Folders que usam uma equipe predefinida terão os mesmos membros da equipe. As equipes predefinidas podem ser atualizadas no nível da administração, de modo que todas as Social Enterprise Folders que dependem dessa equipe possam se beneficiar automaticamente dessas mudanças. Por exemplo, se um membro de uma equipe predefinida estiver de férias, outra pessoa poderá ser designada para exercer sua função. É crucial que as Social Enterprise Folders dependentes de equipes predefinidas continuem a ser suportadas quando as equipes passarem por mudanças.

Famílias com necessidades complexas e contínuas requerem equipe multidisciplinar que entenda suas circunstâncias pessoais. Por exemplo, um caso contínuo que visa ajudar um filho que sofreu uma situação de abuso requer membros de uma equipe que estabeleceram relacionamentos com esse filho. Onde equipes predefinidas sejam designadas para incluir membros da equipe que exerçam funções específicas, equipes multidisciplinares individuais são configuradas dentro de uma Social Enterprise Folder e podem ser alteradas dinamicamente com o tempo. Por exemplo, os professores de crianças de uma família podem ser atualizados a cada ano escolar. Para suportar a criação e a manutenção de equipes multidisciplinares individuais, a funcionalidade é fornecida para incluir membros da MDT que estejam em equipes existentes, incluir membros completamente novos e incluir usuários existentes.

## <span id="page-11-0"></span>**Como as MDTs Colaboram Juntas**

O objetivo fundamental de equipes multidisciplinares é usar sua faixa de qualificações e compartilhar informações, a fim de ajudar os clientes e suas famílias. O Cúram fornece aos membros da equipe multidisciplinar ferramentas que os ajudam a alcançar esse objetivo. As Social Enterprise Folders são o hub central para compartilhar informações e trocar ideias. Dentre todos os tipos de Social Enterprise Folders estão ferramentas para ajudar as equipes multidisciplinares a se comunicar efetivamente entre si e colaborar seus esforços para ajudar as famílias. A seguinte tabela fornece um resumo da funcionalidade corporativa em Social Enterprise Folders que as equipes multidisciplinares podem usar em seus esforços de colaboração:

| Funcionalidade Corporativa  | Resumo                                                                                                    |
|-----------------------------|----------------------------------------------------------------------------------------------------|
| Grupos de Discussão         | Membros da equipe multidisciplinar podem<br>usar comitês de discussão para compartilhar<br>avisos e informações importantes. Esses<br>comitês de discussão podem ser<br>configurados para enviar email a membros<br>da equipe multidisciplinar quando<br>discussões são postadas e comentários<br>incluídos, facilitando que os membros da<br>equipe sejam informados e tenham a<br>oportunidade de participar de uma<br>discussão.                                                         |
| Planejando reuniões         | Para especificar as necessidades de crianças<br>e suas famílias, as reuniões podem ser<br>planejadas por qualquer membro da equipe<br>multidisciplinar ou funcionário da agência.<br>A integração do PIM permite que os<br>convites para a reunião sejam aceitos em<br>seus calendários pessoais, por exemplo, no<br>Microsoft Outlook, facilitando mais a<br>coordenação das reuniões.                                                                                                    |
| Registrando atas de reunião | O assistente para registrar atas de reuniões<br>fornece a funcionalidade de registrar<br>detalhes gerais da reunião, incluindo notas<br>da reunião, listando decisões da reunião,<br>marcando participantes, descrevendo ações,<br>anexando arquivos e associando os minutos<br>a um caso relacionado. Essa ata de reunião<br>pode ser promulgada automaticamente para<br>os participantes da reunião, os convidados<br>que recusaram o convite e outras pessoas<br>interessadas por email. |
| Relatando incidentes        | Relatar incidentes é necessário para facilitar<br>a prevenção, assegurando que potenciais<br>indicadores referentes ao histórico de família<br>sejam rastreados, a fim de evitar situações<br>mais sérias. A falha em relatar um incidente,<br>por exemplo, de abuso infantil, poderia<br>resultar em um segundo incidente de abuso<br>infantil e atrasar a intervenção da família e a<br>referência da criança para os serviços de<br>apoio à criança.                                     |

*Tabela 1. Funcionalidade Corporativa para Ajudar na Colaboração de MDTs*

#### <span id="page-12-0"></span>**Postando Discussões**

Comitês de discussão são ferramentas de comunicação que permitem que comentários e perguntas relacionados a um determinado assunto sejam postados. Membros do comitê de discussão podem entrar ativamente em discussões, respondendo com seus próprios comentários ao longo do tempo. O propósito dessas discussões é promover a coordenação e o trabalho em equipe entre membros da equipe multidisciplinar e funcionários da agência permitindo que eles compartilhem avisos e informações importantes que possam impactar a solução do caso.

Os principais reprodutores de um grupo de discussão são o moderador da discussão e os observadores da discussão. A função do moderador da discussão é garantir que todas as discussões sejam tratadas de forma apropriada e, além disso, tem a capacidade de gerenciar todos os aspectos de uma discussão. A configuração padrão é configurar o moderador da discussão como o proprietário da Social Enterprise Folder. (Para obter informações sobre como alterar esse padrão, consulte o Guia de Configuração do Cúram Social Enterprise Folder). Como as discussões podem conter informações altamente confidenciais e importantes, o moderador da discussão tem a responsabilidade única de fechar uma discussão.

A função dos observadores da discussão é se engajar ativamente na discussão, visualizando e contribuindo com comentários da discussão. Os observadores da discussão podem visualizar a discussão e são notificados automaticamente por email quando comentários forem incluídos. Por padrão, todos os membros da equipe multidisciplinar, o proprietário da Social Enterprise Folder, o moderador da discussão e todas as pessoas que criam a discussão são incluídos como observadores da discussão. Os usuários internos do Cúram podem incluir eles próprios na lista de observadores para que recebam notificações. Como alternativa, todos os observadores existentes (incluindo usuários externos que fazem parte da equipe multidisciplinar) podem escolher parar de observar a discussão.

**Nota:** A funcionalidade é ativada e desativada em um grupo de discussão, de acordo com os direitos de acesso do usuário. Por exemplo, o link para fechamento de uma discussão está acessível apenas ao moderador da discussão. O link para edição dos comentários da discussão está disponível apenas aos usuários com os direitos para atualizar os comentários.

#### **Planejamento de Reuniões**

Para especificar as necessidades das crianças e de suas famílias, reuniões podem ser planejadas por qualquer membro da equipe multidisciplinar que não seja da equipe ou qualquer funcionário da agência. Várias pessoas podem ser convidadas para reuniões, incluindo clientes, membros da equipe multidisciplinar, funcionários da agência e outras pessoas que exercem uma função em um caso, como uma testemunha ao relatar um incidente. O propósito dessas reuniões pode abranger uma faixa de objetivos, incluindo:

- v Compartilhar informações do caso com profissionais envolvidos e determinar um curso adequado de ação para uma família
- v Permitir que os membros da equipe revisem completamente todos os aspectos de um caso obtendo um entendimento da complexidade do caso
- v Fornecer aos membros da equipe uma oportunidade de discutir problemas gerais e interesses relacionados à investigação e à ação penal dos casos

A integração do gerenciador de informações pessoais (PIM) com reuniões do Cúram permite que as solicitações de reunião apareçam em uma conta de email externa e no calendário do participante, por exemplo, no Microsoft Outlook. Isso <span id="page-13-0"></span>significa que qualquer pessoa convidada para uma reunião que tenha um endereço de email pode receber um convite para a reunião e escolher aceitar ou recusar usando seu calendário do PIM sem precisar efetuar logon no Cúram. A tabela a seguir descreve a integração do PIM para cada resposta de reunião possível:

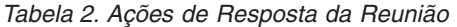

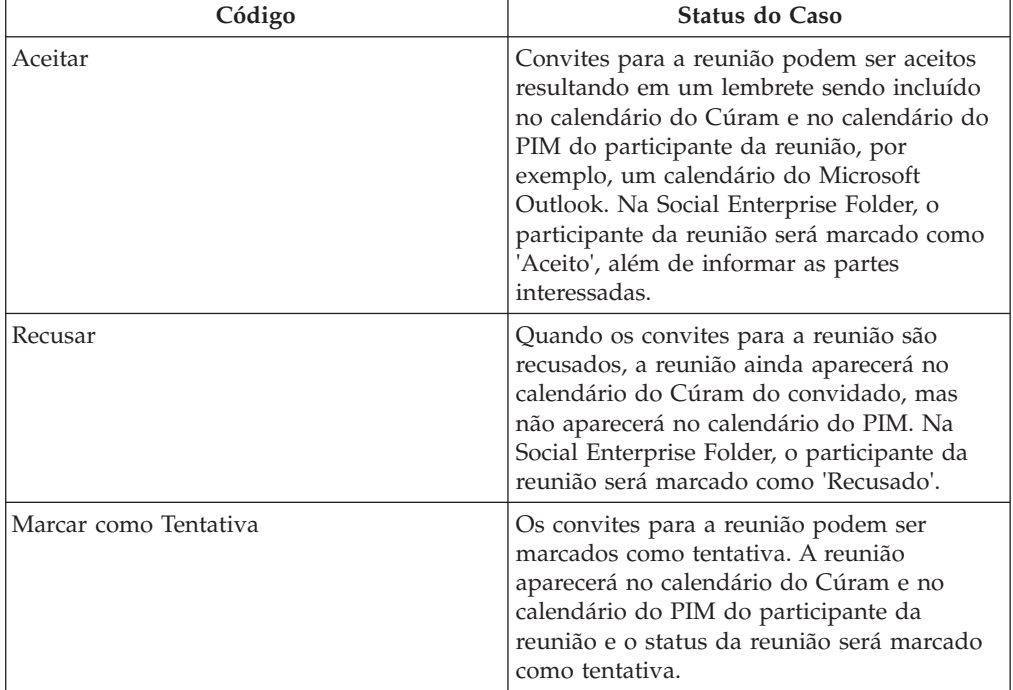

As reuniões podem ser reprogramadas editando-se a data e hora existentes. Emails são enviados a todas as pessoas convidadas para a reunião, mesmo para as pessoas que recusaram o convite original, permitindo que aceitem, rejeitem ou marquem como tentativa a reunião recém-planejada. Reuniões podem também ser canceladas. Um email é enviado a todas as pessoas convidadas com um link para remover a reunião de seus calendários do Cúram e do PIM.

#### **Registrando Atas de Reunião**

O assistente para registrar atas de reunião ajuda os usuários na captura dos detalhes de uma reunião e emite atas de reunião para participantes e outras partes interessadas. Toda etapa do assistente é opcional, fornecendo uma abordagem flexível para capturar informações-chave. O assistente para registrar atas de reunião suporta também atas de trabalho em andamento, permitindo que partes das informações sejam registradas todas de uma vez ou por um período de tempo. As informações de reunião a seguir podem ser capturadas:

#### **Detalhes da Reunião**

Isso inclui o assunto da reunião, o local, a data/hora de início e de encerramento, bem como o nome da pessoa que organizou a reunião e a agenda da reunião. Quaisquer informações inseridas como parte do planejamento da reunião irão preencher previamente os detalhes da reunião.

#### **Notas e Decisões da Reunião**

As notas e as decisões da reunião podem ser registradas em formato Rich Text. Elas são etapas separadas do assistente de reunião.

#### <span id="page-14-0"></span>**Participação em Reunião**

Convidados da Reunião podem ser incluídos na lista de participantes da reunião. Convidados adicionais podem ser incluídos, junto com seus endereços de email, para permitir que as atas sejam emitidas para eles.

#### **Ações de Reunião**

Qualquer ação de reunião decidida pode ser incluída nas atas de reunião junto com a pessoa responsável pela ação e a data de vencimento em que ela deve estar concluída. Uma tarefa é criada no plano de fundo para controlar o progresso e é visualizável a partir de uma caixa de entrada do usuário interno e uma lista de ações do usuário externo.

#### **Arquivos da Reunião**

Arquivos podem ser anexados às atas de reunião. Os anexos do arquivo são acessíveis pela visualização das atas da reunião.

#### **Casos de Reunião**

Um ou mais casos podem ser associados à reunião, se for relevante.

#### **Resumo da Reunião**

Este é um resumo das informações sobre atas de reunião registradas até aqui.

Depois que as atas de reunião forem registradas, o organizador da reunião ou o usuário que registrou as atas de reunião pode emiti-las para qualquer pessoa convidada para a reunião. Por padrão, as atas de reunião são emitidas por email com as atas em um documento PDF anexado; além disso, endereços de email são necessários. Um informativo é exibido quando as atas são emitidas e um ou mais endereços de email estão ausentes ou são inválidos.

Reuniões podem ser emitidas diversas vezes e um registro do histórico de atas emitidas é mantido. Sempre que uma versão de atas de reunião for emitida, as atas de reunião terão uma versão definida para elas. Isso permite que os usuários visualizem as atas reais como se estivessem no momento da emissão.

#### **Relatando Incidentes**

Incidentes são eventos que têm (ou poderiam ter) um efeito negativo direto sobre o funcionamento e a segurança de um cliente, por exemplo, um relatório de negligência ou abuso infantil ou um acidente em um local de trabalho. Ao relatar um incidente, é necessário fornecer as seguintes informações:

- v Uma descrição detalhada do incidente e a data e hora em que ocorreu o incidente
- Nomes dos clientes afetados
- v Nome e detalhes de contato dos participantes, por exemplo, testemunhas, clientes afetados
- v Toda a documentação de apoio, por exemplo, evidência confirmando as circunstâncias do incidente; arquivos podem ser anexados a um incidente proporcionando evidência e documentação de apoio para o incidente

## **Portais MDT Acionados por Processo**

Os portais MDT fornecem aos membros da equipe multidisciplinar as ferramentas necessárias para colaborar entre si, com funcionários da agência e com famílias. Esses portais são acionados por processo, facilitando o máximo possível para os membros da MDT a coordenação com seus membros da coequipe.

Nos portais MDT, um membro da MDT pode fazer o seguinte:

- <span id="page-15-0"></span>v Relatar incidentes que afetam os clientes
- v Postar e assistir discussões
- v Planejar reuniões e gerenciar ações de reunião
- v Enviar email aos membros da equipe
- Incluir notas
- Incluir anexos
- v Incluir uma nota para um serviço ou uma ação entregue por um planejamento de resultados

A partir dos portais MDT, um membro da MDT pode ver o seguinte:

- Clientes e casos
- v Reuniões planejadas e atas de reunião postadas recentemente
- v Incidentes relatados recentemente
- v Membros da equipe multidisciplinar com quem o membro pode trabalhar
- v Ações designadas ao membro da MDT
- v Atividades (serviços, ações, referências) entregues por um planejamento de resultados

O Guia do Portal do Cúram Multidisciplinary Team fornece informações adicionais sobre portais MDT e são destinados a funcionários que não são da agência como parceiros de negócios.

#### **Redefinindo Equipes Multidisciplinares**

O processo de redefinição de equipes multidisciplinares difere entre as equipes predefinidas e as equipes individuais definidas dentro de uma Social Enterprise Folder.

Os membros da equipe de uma equipe predefinida devem ser consistentes em todas as Social Enterprise Folders que dependem dessa equipe. De fato, essas equipes predefinidas não são destinadas a serem redefinidas, uma vez que seu propósito é oferecer representação consistente para clientes em circunstâncias semelhantes. Por exemplo, a equipe multidisciplinar que trabalha em casos de assistência social à criança deve tratar toda família da mesma forma, a fim de assegurar a proteção de todas as crianças. Ter uma equipe familiarizada uma com a outra e com o trabalho é benéfico para o endereçamento das necessidades de crianças e de suas famílias. As equipes predefinidas são designadas de modo que apenas um administrador possa incluir ou remover membros da equipe, além de atualizar todas as Social Enterprise Folders que dependem dessa equipe. Portanto, é possível substituir uma equipe predefinida por outra dentro das Social Enterprise Folders. Todas as equipes predefinidas designadas a uma Social Enterprise Folder ao longo do tempo podem ser visualizadas em um histórico.

O principal benefício de definir uma equipe multidisciplinar individual dentro de uma Social Enterprise Folder é a flexibilidade em redefinir a equipe. Novos membros podem ser incluídos selecionando-os a partir dos membros da equipe multidisciplinar existente já registrados no sistema. Podem ser incluídos também novos membros que nunca tenham feito parte de uma equipe multidisciplinar. O sistema atualizará automaticamente os membros da equipe listados no componente de administração, de modo que outras equipes multidisciplinares possam conter o mesmo membro. Novos membros podem também ser incluídos selecionando-os a partir de usuários da agência. Qualquer membro incluído em uma equipe

<span id="page-16-0"></span>multidisciplinar pode ser removido. A única exceção é que um membro-líder deve ser alterado antes que esse membro possa ser removido.

Um registro de membros anteriores é mantido para as equipes multidisciplinares predefinidas e definidas individualmente. Isso permite que os funcionários da agência vejam quem trabalhou na Social Enterprise Folder ao longo do tempo e contatem membros anteriores da equipe, quando necessário. Por exemplo, um funcionário da agência pode desejar saber mais sobre uma discussão anterior ou pode precisar de orientação sobre como trabalhar com um cliente.

## **Compartilhando Atividades, Notas e Anexos do Planejamento de Resultados**

As atividades do planejamento de resultados (serviços, ações, referências) podem ser compartilhadas com membros da equipe multidisciplinar que não são da agência por meio do planejamento de resultados colaborativo. As notas e os anexos podem ser compartilhados com membros da equipe multidisciplinar que não são da agência por meio do planejamento de resultados colaborativo e da investigação colaborativa. Um funcionário da agência deve indicar especificamente se o item deve ser compartilhado com um membro da equipe específico que não seja da agência. Esse item é então disponibilizado para ser visualizado pelo membro da equipe que não é da agência em um planejamento de resultados colaborativo por meio do Portal MDT. Um modelo de controle de compartilhamento da equipe multidisciplinar foi colocado no local para fornecer controle com relação ao que pode ser compartilhado e com quem pode ser compartilhado. O modelo define se as atividades, as notas ou os anexos são compartilháveis com uma função específica do membro da equipe multidisciplinar (por exemplo, professor, médico etc.) ou com um membro da equipe multidisciplinar individual. O compartilhamento definido para um indivíduo específico tem precedência sobre aquele definido para a função do indivíduo. Dessa forma, aos membros específicos da equipe pode ser designado acesso maior ou mais restrito que o definido para sua função. Há três configurações para cada tipo de item que pode ser compartilhado:

• Não compartilhado

Isso significa que o item não pode ser compartilhado com o membro da equipe ou a função. Se definido para uma função, os membros da equipe com essa função não aparecerão nas listas de membros da equipe com quem o item pode ser compartilhado. Se definido para um membro da equipe individual, esse indivíduo será excluído da lista de membros da equipe com quem o item pode ser compartilhado.

• Compartilhado (Pré-selecionado)

Se definido no nível da função, qualquer membro da equipe que preencher essa função será incluído na lista de membros com quem o item pode ser compartilhado. Se especificado para um membro da equipe, esse membro da equipe será incluído na lista, independentemente do compartilhamento definido para sua função. A caixa de opção exibida na lista para indicar se o item deve ser compartilhado com o membro da equipe será selecionada automaticamente.

Compartilhado (Não Pré-selecionado)

Se definido no nível da função, qualquer membro da equipe que preencher essa função será incluído na lista de membros com quem o item pode ser compartilhado. Se especificado para um membro da equipe, esse membro da equipe será incluído na lista, independentemente do compartilhamento definido para sua função. A caixa de opção exibida na lista para indicar se o item deve

ser compartilhado com o membro da equipe não estará selecionada. O usuário deve clicar na caixa de opção para compartilhar o item com o membro da equipe.

## <span id="page-17-0"></span>**Pasta de Empresa Social**

## **Apresentação**

A Social Enterprise Folder (SEF) é um tipo de caso usado para apresentar uma visualização das informações do cliente e do caso de diversas agências e sistemas. A SEF é um hub central para acesso às informações sobre diversos clientes (como membros da família) e seus casos. Ela é integrada ao Cúram Case and Participant Index (CPI) para facilitar a exibição de informações de diversos sistemas e agências diferentes. Os funcionários da agência e os membros da equipe multidisciplinar podem usar uma SEF para compartilhar de forma segura as informações e trabalhar juntos a fim de obter resultados positivos para clientes e suas famílias. Em vez de ter acesso a vários sistemas através de várias agências para obter um entendimento completo do histórico de caso de uma família, a SEF exibe essas informações em um local central.

Há duas visualizações em uma SEF; a visualização do funcionário da agência e a visualização do membro da equipe multidisciplinar que não é da agência. A visualização do funcionário da agência apresenta um rico conjunto de funcionalidades para permitir que os funcionários internos da agência (possivelmente de diversas agências) colaborem na entrega de programas para um ou mais clientes comuns. A visualização do membro da equipe multidisciplinar que não é da agência, apesar de fornecer apenas a funcionalidade apropriada a um usuário que não é um funcionário da agência, permite que um membro de uma equipe multidisciplinar participe de forma colaborativa com os funcionários da agência para garantir que os programas mais efetivos sejam entregues aos clientes. Os membros da equipe multidisciplinar que não são da agência acessam a SEF por meio do Portal MDT.

As SEFs têm um ciclo de vida muito direto. Elas têm um status de *Aberta* desde sua data de criação até a data em que forem fechadas. Uma SEF *Fechada* pode ser reaberta, alterando-se o status de *Fechada* novamente para *Aberta*. Um histórico de status é mantido exibindo a data de início e de encerramento dos status da mudança.

## **SEF para Funcionários da Agência**

Os funcionários da agência têm acesso às SEFs por meio de aplicativos padrão voltados para o trabalhador do caso Cúram. Uma SEF pode ser criada por um funcionário da agência com os privilégios de segurança apropriados. Ela não pode ser criada por um membro da MDT. O Cúram Citizen Context Viewer (CCV) é usado para ajudar na criação de uma SEF. A CCV, também integrada ao CPI, é usada para identificar os clientes e os casos a serem incluídos na SEF. Isso fornece ao usuário um método rápido e fácil para incluir todos os clientes e casos apropriados na SEF. Conforme mencionado anteriormente, o uso do CPI significa que esses casos e clientes podem ser provenientes de diversos sistemas diferentes.

O lembrete desta seção descreve a funcionalidade da SEF disponível para um funcionário da agência.

#### <span id="page-18-0"></span>**Clientes**

Os clientes incluídos em uma SEF podem ser clientes Cúram completamente registrados ou clientes baseados no CPI cujas informações foram recuperadas de um sistema não Cúram. As informações disponíveis para o cliente dependem se o cliente é registrado no Cúram ou baseado no CPI. Se for registrado no Cúram, o gerenciador do participante do Cúram poderá ser acessado a partir da SEF para registrar e visualizar um conjunto extensivo de informações com relação ao cliente. Se for baseado no CPI, as informações do cliente disponíveis dependerão dos dados armazenados em cada cliente do CPI. O cliente pode estender o CPI para incluir informações específicas para suas necessidades particulares. Para obter informações adicionais, consulte ["Cúram Case and Participant Index \(CPI\)" na](#page-30-0) [página 23.](#page-30-0)

Os clientes podem ser incluídos em uma SEF como parte da criação inicial do caso. Os clientes adicionais podem ser incluídos na SEF posteriormente. Os clientes podem também ser removidos da SEF. A SEF retém um histórico da adição e da remoção de clientes.

#### **Casos**

Os casos incluídos em uma SEF podem ser completamente baseados no Cúram, ou seja, o gerenciamento de caso é realizado pelo aplicativo Cúram, ou podem ser baseados em sistemas não Cúram e disponibilizados na SEF por meio do CPI. Se o caso for um caso gerenciado pelo Cúram, o funcionário da agência (supondo-se que o funcionário tenha os privilégios de segurança adequados) pode acessar o caso a partir da SEF. Se o caso for gerenciado por um sistema não Cúram, o usuário terá acesso apenas às informações armazenadas no CPI desse caso. O cliente pode estender o CPI para incluir informações de caso específicas para suas necessidades particulares (consulte o capítulo CPI deste documento para obter informações adicionais).

Os casos podem ser incluídos em uma SEF como parte da criação inicial da SEF. Os casos adicionais podem ser incluídos na SEF posteriormente. Só podem ser incluídos casos que envolvam clientes já incluídos na SEF. Os casos podem também ser removidos da SEF. A SEF retém um histórico da adição e da remoção de casos.

#### **Equipe Multidisciplinar**

Os SEFs podem ser configurados usando o Cúram Administration Application para utilizar um dos dois tipos de equipes multidisciplinares.

• Predefinido

A equipe multidisciplinar pode ser um Cúram Administration Application. O usuário da SEF pode incluir uma equipe no caso, entretanto o usuário não é capaz de fazer nenhuma modificação na formação da equipe, ou seja, novos membros não podem ser incluídos na equipe ou membros existentes não podem ser removidos da equipe pelo usuário da SEF. A equipe formada pode ser alterada por um administrador e quaisquer atualizações na equipe estarão automaticamente disponíveis para qualquer SEF à qual a equipe tenha sido designada. Um histórico das mudanças feitas na equipe está disponível dentro da SEF. Além disso, um histórico das equipes designadas à SEF também estará disponível se mais de uma equipe tiver sido usada para tratar da SEF.

• Ad Hoc

Uma equipe multidisciplinar pode ser criada pelo usuário da SEF especificamente para atender às necessidades da SEF. O usuário pode incluir funcionários da agência e funcionários da equipe multidisciplinar que não são <span id="page-19-0"></span>da agência e podem selecionar o membro da equipe para preencher a função de líder. Um histórico da formação da equipe é retido, ou seja, quando membros forem incluídos e removidos da equipe.

O funcionário da agência pode visualizar os detalhes de contato de cada membro da equipe multidisciplinar. Além disso, eles podem também visualizar uma lista de outras equipes às quais o membro da equipe está designado e uma lista de qualificações específicas que o membro da equipe possui.

Depois de designados à SEF, os membros da equipe multidisciplinar que não são da agência podem acessar informações relacionadas à SEF por meio do Portal MDT.

#### **Incidentes**

A SEF contém uma lista de incidentes nos quais qualquer cliente da SEF tenha executado algum tipo de função, por exemplo, cliente afetado, relator, testemunha etc. O usuário tem acesso a todas as informações relacionadas ao incidente a partir da SEF. Para obter informações adicionais sobre Incidentes, consulte o Guia do Participante do Cúram.

#### **Calendários, Reuniões e Atas de Reunião**

A SEF inclui um calendário que exibe todas as reuniões que foram planejadas com relação à SEF. As reuniões podem ser visualizadas em visualizações Calendário ou de lista. Além da funcionalidade padrão de calendário e reunião (para obter informações adicionais, consulte o Guia de Gerenciamento de Casos Integrados do Cúram e o Guia de Agendamento do Cúram), os membros da equipe multidisciplinar que não são da agência podem também ser convidados para participar de reuniões. As atas de reunião podem ser registradas para qualquer reunião planejada para a SEF. Além da funcionalidade padrão de atas de reunião (consulte o Guia de Gerenciamento de Casos Integrados do Cúram), a participação pode ser registrada e as ações podem ser designadas a membros da equipe multidisciplinar que não são da agência. As ações designadas a um membro da equipe multidisciplinar que não é da agência serão exibidas no Portal MDT. As atas de reunião podem também ser emitidas para membros da equipe multidisciplinar que não são da agência. Elas também estarão disponíveis no Portal MDT como um documento PDF que o membro da equipe multidisciplinar que não é da agência pode abrir, ler e imprimir.

#### **Discussões**

Conforme mencionado em ["Postando Discussões" na página 5,](#page-12-0) um grupo de discussão é fornecido na SEF em que os membros da equipe multidisciplinar podem discutir problemas relacionados ao planejamento de resultados.

#### **SEFs Relacionadas**

As SEFs podem estar relacionadas umas às outras se compartilharem um cliente comum ou talvez estiverem lidando com problemas semelhantes. Como nos relacionamentos do caso padrão, os relacionamentos da SEF podem ser registrados manualmente por um usuário. Além disso, na criação de uma nova SEF, os relacionamentos são criados automaticamente entre a nova SEF e qualquer SEF existente que envolva os novos clientes da mesma.

#### **Funções de Gerenciamento de Casos Padrão**

A funcionalidade de gerenciamento de casos padrão a seguir também está disponível para uso em uma SEF. Consulte o Guia de Gerenciamento de Casos Integrados do Cúram para obter informações adicionais.

• Notas

- <span id="page-20-0"></span>• Anexos
- Comunicações
- v Histórico do Status
- · Histórico de Transações
- v Funções de Usuário
- Interações

## **SEF para Funcionários Que Não São da Agência**

Conforme discutido anteriormente, os funcionários da agência e que não são da agência podem ser membros da equipe multidisciplinar designada a uma SEF. A seção anterior apresentou as informações e a funcionalidade da SEF disponível para um funcionário da agência. Esta seção descreve as informações e a funcionalidade da SEF disponível para um membro da equipe multidisciplinar que não é da agência. Esses membros da equipe multidisciplinar acessam as SEFs às quais eles foram designados por meio do Portal MDT. O Portal MDT é um ambiente seguro em que os membros da equipe multidisciplinar que não são da equipe podem colaborar com outros membros da equipe (da agência e que não são da agência).

O lembrete desta seção descreve a funcionalidade da SEF disponível para um membro da equipe multidisciplinar que não é da agência por meio do Portal MDT

#### **Clientes**

São exibidas listas dos clientes envolvidos atualmente e anteriormente na SEF. O membro da equipe multidisciplinar que não é da agência pode visualizar as datas em que os clientes foram incluídos na SEF ou removidos dele pelos funcionários da agência. Entretanto, o membro da equipe multidisciplinar que não é da agência não pode incluir clientes na SEF ou remover clientes dele. Uma quantidade limitada de informações demográficas do cliente (endereço, número do telefone, data de nascimento) está disponível para o membro da equipe multidisciplinar que não é da agência.

#### **Casos**

O membro da equipe multidisciplinar que não é da agência pode visualizar uma lista dos casos atualmente associados à SEF e também uma lista dos casos anteriormente associados à SEF. O membro da equipe multidisciplinar que não é da agência não pode incluir casos na SEF ou remover casos dele; apenas os funcionários da agência podem executar essas funções. O membro da equipe multidisciplinar que não é da agência pode visualizar o número de referência, o tipo, os clientes e o status do caso. Nenhuma outra informação de caso é fornecida ao membro da equipe multidisciplinar que não é da agência.

#### **Notas**

Observações sobre o caso padrão estão disponíveis para o membro da equipe multidisciplinar que não é da agência em uma SEF. O membro da equipe multidisciplinar que não é da agência pode incluir observações que podem ser visualizadas e atualizadas por outros membros da equipe multidisciplinar que não são da agência e funcionários da agência que possuem o nível de sensibilidade apropriado (para obter informações adicionais sobre as observações sobre o caso, consulte o Guia de Gerenciamento de Casos Integrados do Cúram).

#### **Calendários, Reuniões e Atas de Reunião**

A SEF inclui um calendário que exibe todas as reuniões que foram planejadas com relação à SEF. As reuniões podem ser visualizadas em visualizações Calendário ou de lista. Os membros da equipe multidisciplinar que não são da agência podem

<span id="page-21-0"></span>configurar reuniões com funcionários da agência e outros membros da equipe multidisciplinar que não são da agência para discutir aspectos da SEF (para obter informações adicionais sobre a funcionalidade da reunião e do calendário, consulte o Guia de Gerenciamento de Casos Integrados do Cúram e o Guia de Agendamento do Cúram). O membro da equipe multidisciplinar que não é da agência também pode registrar atas de reunião para qualquer reunião organizada por ele.

#### **Anexos**

Anexos de caso padrão estão disponíveis para os membros da equipe multidisciplinar que não são da agência. O membro da equipe multidisciplinar que não é da agência pode incluir anexos que podem ser visualizados e atualizados por outros membros da equipe multidisciplinar que não são da agência e funcionários da agência que possuem o nível de sensibilidade adequado. Para obter informações adicionais sobre anexos do caso, consulte o Guia de Gerenciamento de Casos Integrados do Cúram.

#### **Discussões**

O membro da equipe multidisciplinar que não é da agência pode postar discussões e participar delas com outros membros da equipe pertencentes aos problemas especificados pela SEF. Por padrão, todos os membros da equipe multidisciplinar são incluídos como observadores em qualquer discussão postada na SEF. Ao membro da equipe multidisciplinar que não é da agência é enviada uma notificação, por email, quando uma nova discussão for postada ou uma atualização for feita em uma discussão existente da qual o membro da equipe multidisciplinar que não é da agência é um observador. O membro da equipe multidisciplinar que não é da agência pode optar por parar de observar uma determinada discussão, caso ele não tenha mais interesse no tópico que está sendo discutido. As notificações não serão mais enviadas ao membro da equipe multidisciplinar que não é da agência em resposta às atualizações na discussão.

#### **Incidentes**

O membro da equipe multidisciplinar que não é da agência pode visualizar uma lista de incidentes para os quais qualquer cliente da SEF tenha executado algum tipo de função, por exemplo, cliente afetado, relator, testemunha etc. O membro da equipe multidisciplinar que não é da agência pode visualizar apenas as informações sobre incidentes de clientes com quem ele esteja envolvido. Ele não pode visualizar informações pertencentes a outros clientes. Se o incidente foi criado por um membro da equipe multidisciplinar que não é da agência, esse usuário terá acesso às funções para atualizar informações relacionadas ao incidente. Caso contrário, o membro da equipe multidisciplinar que não é da agência poderá visualizar apenas as informações. Para obter informações adicionais sobre Incidentes, consulte o Guia do Participante do Cúram.

#### **Equipe Multidisciplinar**

Uma lista dos membros da equipe multidisciplinar designados à SEF é exibida. A lista contém a função, o número do telefone e o endereço de email de cada membro da equipe. Se o membro da equipe multidisciplinar que não é da agência exercer a função principal na equipe, ele terá acesso às funções de incluir membros adicionais na equipe e também designar um novo membro principal.

## **Protegendo Informações em uma SEF**

As informações em Social Enterprise Folders podem ser protegidas usando sensibilidade. A todos os usuários (da agência e que não são da agência) é designado um nível de sensibilidade. Pela designação de um nível de sensibilidade às informações em uma Social Enterprise Folder, apenas os usuários cujo nível de sensibilidade for igual ou superior ao nível de sensibilidade designado poderão

<span id="page-22-0"></span>acessar as informações. As informações confidenciais nas Social Enterprise Folders possuem um asterisco. Por exemplo, a um anexo dentro da Social Enterprise Folder pode ser designado um nível de sensibilidade de três; apenas os usuários com um nível de sensibilidade de três ou superior poderão visualizar o anexo, a menos que todas as referências do anexo contenham um asterisco.

Opções de configuração estão disponíveis para determinar se as informações confidenciais são ou não visualizáveis quando houver componentes que pertençam a diversos clientes. Por exemplo, a sensibilidade do incidente pode ser configurada com um nível igual ou inferior à sensibilidade do usuário ou igual ou superior à do cliente da Social Enterprise Folder com a maior sensibilidade. Os seguintes componentes da Social Enterprise Folder podem ser protegidos usando sensibilidade:

| Função da SEF | Descrição da Sensibilidade                                                                                                    |
|---------------|----------------------------------------------------------------------------------------------------|
| Anexos        | Ao criar um anexo, um usuário pode apenas<br>configurar a sensibilidade como igual ou<br>inferior ao seu próprio nível de<br>sensibilidade. Apenas usuários com um<br>nível de sensibilidade maior ou igual ao<br>nível de sensibilidade designado podem<br>visualizar o anexo.                                                                                                    |
| Reuniões      | Ao criar reuniões, um usuário não pode<br>convidar clientes ou participantes do caso<br>para a reunião, a menos que a sensibilidade<br>do usuário seja igual ou superior à<br>sensibilidade do cliente ou do participante<br>do caso.                                                                                                    |
| Caso          | A sensibilidade do caso é configurada antes<br>de o caso ser incluído na Social Enterprise<br>Folder e é derivada da sensibilidade do<br>cliente principal. Isso se aplica também a<br>casos externos recuperados usando o CPI.<br>Apenas usuários com um nível de<br>sensibilidade maior ou igual à do caso<br>poderão visualizar as informações de caso.                                         |
| Clientes      | A sensibilidade do cliente é configurada<br>antes de o cliente ser incluído na Social<br>Enterprise Folder e é baseada no nível de<br>sensibilidade do participante da pessoa. Isso<br>se aplica também a pessoas externas<br>recuperadas usando o CPI. Apenas usuários<br>com um nível de sensibilidade maior ou<br>igual à do cliente poderão visualizar<br>informações relacionadas ao cliente. |
| Comunicações  | Ao criar uma comunicação, um usuário<br>pode apenas configurar a sensibilidade como<br>igual ou inferior à sensibilidade do usuário e<br>igual ou superior à sensibilidade da<br>comunicação correspondente.                                                                                                    |

*Tabela 3. Descrição da Segurança de Sensibilidade para Componentes da SEF*

| Função da SEF                          | Descrição da Sensibilidade                                                                                                    |
|----------------------------------------|----------------------------------------------------------------------------------------------------|
| Discussões                             | Ao criar uma discussão, um usuário não<br>pode configurar a sensibilidade da discussão<br>como um nível superior à dele próprio.<br>Quando as discussões são postadas, o<br>sistema compara a sensibilidade da<br>discussão à sensibilidade dos membros da<br>equipe multidisciplinar. Apenas os membros<br>cuja sensibilidade for igual ou superior à<br>sensibilidade da discussão serão incluídos<br>como observadores. |
| Incidentes                             | Ao criar um incidente, um usuário pode<br>apenas configurar a sensibilidade como igual<br>ou inferior à sensibilidade do usuário e igual<br>ou superior à sensibilidade do cliente<br>afetado com a maior sensibilidade. Os<br>usuários podem visualizar incidentes apenas<br>se passarem a verificação de sensibilidade<br>para todos os clientes afetados.                                                               |
| Atas da Reunião                        | Os usuários podem acessar atas de reunião<br>desde que passem a verificação da<br>sensibilidade para no mínimo um<br>participante do caso nas atas de reunião. Ao<br>registrar atas de reunião, os usuários não<br>podem configurar a sensibilidade das atas<br>de reunião registradas como mais altas do<br>que sua própria ou inferior à do cliente<br>(convidados para a reunião) com a menor<br>sensibilidade.         |
| Notas                                  | Ao criar uma nota, um usuário pode apenas<br>configurar a sensibilidade como igual ou<br>inferior à de seu próprio nível de<br>sensibilidade. Apenas usuários com um<br>nível de sensibilidade maior ou igual ao<br>nível de sensibilidade designado podem<br>visualizar a nota.                                                                                                    |
| Social Enterprise Folders Relacionadas | Para criar relacionamentos entre Social<br>Enterprise Folders, um usuário deve ter uma<br>sensibilidade do cliente ou do caso com a<br>menor sensibilidade na Social Enterprise<br>Folder relacionada.                                                                                                    |
| Histórico de Transações                | As transações criadas como resultado do<br>processamento da sensibilidade não serão<br>visualizáveis para usuários que não tenham<br>o nível de sensibilidade necessário.                                                                                                    |

<span id="page-23-0"></span>*Tabela 3. Descrição da Segurança de Sensibilidade para Componentes da SEF (continuação)*

## **Planejamento de Resultados Colaborativos**

## **Apresentação**

O Planejamento de Resultados Colaborativo é um tipo de SEF usado para permitir que membros da equipe multidisciplinar que não são da agência colaborem com funcionários da agência na entrega de serviços aos clientes de um planejamento de resultados. Um planejamento de resultados colaborativo é criado automaticamente

<span id="page-24-0"></span>pelo sistema em resposta à criação de um novo planejamento de resultados em que o compartilhamento foi ativado para esse tipo específico de planejamento de resultados. Um planejamento de resultados não pode ser criado manualmente e pode ser acessado unicamente por membros da equipe multidisciplinar que não são da agência por meio do Portal MDT. Ele representa a visualização dos membros da equipe multidisciplinar que não são da agência de um planejamento de resultados. Os funcionários da agência usam o planejamento de resultados real e não usam o planejamento de resultados colaborativo. Apenas um subconjunto das informações disponíveis no planejamento de resultados está disponível no planejamento de resultados colaborativo. As informações disponíveis no planejamento de resultados colaborativo dependem de vários fatores, entretanto o mais importante dentre esses fatores é o *compartilhamento*. O compartilhamento pode ser configurado para notas, anexos e atividades do planejamento de resultados (os serviços, as ações e as referências entregues pelo planejamento de resultados). Um membro da equipe multidisciplinar que não é da agência só poderá visualizar esses itens se um funcionário da agência tiver indicado especificamente que o item pode ser compartilhado com o membro da equipe multidisciplinar que não é da agência.

O lembrete deste capítulo descreve a funcionalidade e os recursos de um planejamento de resultados colaborativo.

## **Configurando um Planejamento de Resultados para Compartilhamento**

Cada tipo de planejamento de resultados pode ser configurado usando o Cúram Administration Application para ativar ou desativar o compartilhamento. Se o compartilhamento estiver ativado, uma equipe multidisciplinar poderá ser designada ao planejamento de resultados e, ao criar um planejamento de resultados, um planejamento de resultados colaborativo também será criado para permitir que os membros da equipe que não são da agência colaborem na entrega de serviços para os clientes do planejamento de resultados. Dois tipos de equipe multidisciplinar podem estar associados a um tipo específico de planejamento de resultados:

• Predefinido

A equipe multidisciplinar pode ser um Cúram Administration Application. O usuário do planejamento de resultados pode incluir uma equipe no caso, entretanto o usuário não é capaz de fazer nenhuma modificação na formação da equipe, ou seja, novos membros não podem ser incluídos na equipe ou membros existentes não podem ser removidos da equipe pelo usuário do planejamento de resultados. A equipe formada pode ser alterada por um administrador e quaisquer atualizações na equipe estarão automaticamente disponíveis para qualquer planejamento de resultados ao qual a equipe tenha sido designada. Um histórico das mudanças feitas na equipe estará disponível dentro do planejamento de resultados. Além disso, um histórico das equipes designadas ao planejamento de resultados também estará disponível se mais de uma equipe tiver sido usada para tratar do planejamento de resultados.

• Ad Hoc

Uma equipe multidisciplinar pode ser criada pelo usuário do planejamento de resultados especificamente para atender às necessidades do planejamento específico. O usuário pode incluir funcionários da agência e funcionários da equipe multidisciplinar que não são da agência e podem selecionar o membro da equipe para preencher a função de líder. Um histórico da formação da equipe é retido, ou seja, quando membros forem incluídos e removidos da equipe.

<span id="page-25-0"></span>Depois de designado a uma equipe multidisciplinar, um membro da equipe que não é da agência pode acessar qualquer planejamento de resultados colaborativo para o qual a equipe foi designada por meio do Portal MDT. Entretanto, há vários fatores que determinam as informações reais dentro do planejamento de resultados colaborativo que podem ser visualizadas pelo membro da equipe que não é da agência. O princípio dentre esses fatores é o *compartilhamento*. O compartilhamento pode ser aplicado às notas, aos anexos e às atividades do planejamento de resultados e baseia-se no modelo de controle configurado usando o Cúram Administration Application (para obter informações adicionais, consulte a seção Equipes Multidisciplinares).

Se o compartilhamento tiver sido ativado, além da criação de um planejamento de resultados colaborativo, uma guia de navegação *Colaboração* será incluída na barra de navegação do planejamento de resultados. A guia Colaboração contém as duas páginas a seguir;

• Equipe Multidisciplinar

O conteúdo e a funcionalidade desta página dependem do tipo de equipe que pode ser incluída no planejamento de resultados, ou seja, predefinida ou ad hoc.

• Discussões

Uma lista de discussões surgidas com relação ao planejamento de resultados.

A guia Colaboração e as páginas contidas nela não serão exibidas no planejamento de resultados se o compartilhamento não estiver ativado.

#### **Compartilhando Notas e Anexos**

Notas e anexos são compartilhados de maneira semelhante. Se o compartilhamento estiver ativado para um planejamento de resultados, quando uma nova nota ou um novo anexo for criado, o funcionário da agência terá a opção de selecionar os membros da equipe multidisciplinar com quem a nota ou o anexo poderá ser compartilhado. Essa lista de membros que não são da agência é exibida apenas em planejamentos de resultados em que o compartilhamento foi ativado. A lista conterá apenas aqueles membros da equipe com quem o item pode ser compartilhado. Por exemplo, uma agência pode não desejar compartilhar notas do planejamento de resultados com membros da equipe multidisciplinar que não são da agência de uma função específica. Portanto, todos os membros da equipe que atendam a esse tipo de função serão excluídos da lista. A nota ou o anexo será compartilhado com cada membro da equipe da lista selecionada pelo funcionário da agência. Um email será enviado ao membro da equipe multidisciplinar que não é da agência, informando-o sobre a adição do novo item no planejamento de resultados. O membro da equipe pode clicar em um link do email para abrir o Portal MDT, em que depois de fornecer as informações de autenticação corretas, ele poderá visualizar os detalhes do novo item incluído no planejamento de resultados.

Membros de uma equipe multidisciplinar que não são da agência também podem incluir notas e anexos em um planejamento de resultados colaborativo. Eles não podem escolher os outros membros da equipe multidisciplinar que não são da agência com quem o item será compartilhado. Essa é a função do proprietário do planejamento de resultados. Quando uma nota ou um anexo for incluído em um caso de planejamento de resultados colaborativo, ele será com efeito incluído no planejamento de resultados. O proprietário do planejamento de resultados é notificado pelo sistema da adição do novo item. O proprietário do planejamento pode revisar o item e determinar os outros membros da equipe multidisciplinar que não são da agência com quem o novo item deverá ser compartilhado. Os

<span id="page-26-0"></span>membros que não são da agência selecionados são informados sobre a adição do novo item e podem visualizar o item por meio de um planejamento de resultados colaborativo no Portal MDT.

#### **Compartilhando Atividades**

Informações pertencentes às atividades (serviços, ações e referências) entregues aos clientes de um planejamento de resultados podem ser compartilhadas com membros da equipe multidisciplinar que não são da agência. Uma etapa de *compartilhamento* adicional será incluída nos assistentes usados para incluir atividades em um planejamento de resultados se o compartilhamento tiver sido ativado para o planejamento. A etapa de compartilhamento não estará presente nos assistentes se o compartilhamento não tiver sido ativado. Essa etapa permite que o usuário selecione os membros da equipe que não são da agência com quem a atividade deverá ser compartilhada. Os membros que não são da agência exibidos na lista dependem se o compartilhamento de atividades foi ativado para o membro ou a função que o membro exerce. Se atividades não forem compartilháveis com um membro específico, esse membro não aparecerá na lista de membros da equipe selecionáveis. Além disso, pode haver determinados tipos de ações ou serviços que sejam de uma natureza confidencial específica em que o compartilhamento não é apropriado com determinados membros ou equipes específicos. Restrições podem ser definidas. Elas permitem que o administrador restrinja os membros da equipe ou as funções com os quais um determinado serviço ou ação possa ser compartilhado. Por exemplo, atividades gerais podem ser compartilhadas com professores escolares que sejam membros de uma equipe multidisciplinar. Entretanto, pode haver determinadas atividades de natureza confidencial sobre as quais a agência não queira que os professores sejam informados. Uma restrição pode ser definida para evitar que os professores apareçam na lista de membros da equipe que não são da agência com quem esses tipos de atividades podem ser compartilhadas. Portanto esses tipos de atividades não podem ser compartilhados com um professor, embora outros tipos de atividades possam ser compartilhados com eles.

Um email será enviado ao membro da equipe multidisciplinar que não seja da equipe informando-o da adição da nova atividade ao planejamento de resultados. O membro da equipe pode clicar em um link do email para abrir o Portal MDT, em que depois de fornecer as informações de autenticação corretas, será possível visualizar os detalhes da nova atividade. As informações compartilhadas variam dependendo do tipo de atividade. Para cada tipo de atividade, o nome da atividade, os clientes que recebem a atividade, as datas de início e de encerramento e o status atual são exibidos. Além disso, para uma indicação, o nome do fornecedor, a data de indicação e se o cliente contatou o fornecedor também são exibidos. Os serviços exibem o nome do fornecedor e o número de unidades entregues, bem como quaisquer notas ou informações de progresso registradas. As ações exibem as notas e as informações de progresso registradas para a ação. Além de visualizar notas, o membro da equipe que não é da agência pode usar o Portal MDT para registrar suas próprias notas com relação a uma ação ou um serviço. Essas notas são visualizáveis por qualquer outro membro que tenha acesso à ação ou ao serviço por meio do planejamento de resultados colaborativo ou do planejamento de resultados.

## **Recursos do Planejamento de Resultados Colaborativo**

• Atividades

Uma lista dos serviços, das ações e das referências entregues aos clientes do planejamento de resultados que foram compartilhados com o membro da equipe que não é da agência que visualiza o planejamento de resultados colaborativo. O <span id="page-27-0"></span>membro da equipe que não é da agência pode registrar notas para serviços e ações, além de fornecer feedback e opinião para os funcionários da agência.

• Notas

Uma lista das notas registradas por membros da equipe da agência e que não são da agência que foram compartilhadas com o membro da equipe que não é da agência que visualiza o planejamento de resultados colaborativo.

v Atas da Reunião

As atas de qualquer reunião da qual o membro da equipe que não é da agência foi convidado a participar.

• Reuniões

Um calendário (ou uma lista) das reuniões que foram planejadas para discutir problemas relacionados ao planejamento de resultados.

• Discussões

Um grupo de discussão em que os membros da equipe multidisciplinar podem discutir problemas relacionados ao planejamento de resultados.

• Anexos

Uma lista de documentos anexados ao planejamento de resultados por membros da equipe da agência e que não são da agência que foram compartilhados com o membro da equipe que não é da agência que visualiza o planejamento de resultados colaborativo.

• Equipe

Detalhes dos membros da equipe multidisciplinar designada ao planejamento de resultados.

## **Caso de Investigação Colaborativa**

#### **Apresentação**

O Caso de Investigação Colaborativa é um tipo de SEF usado para permitir que membros da equipe multidisciplinar que não são da agência colaborem com funcionários da agência na investigação de alegações feitas com relação a um ou mais clientes. Um caso de investigação colaborativa é criado automaticamente pelo sistema em resposta à criação de uma nova investigação em que o compartilhamento foi ativado para esse tipo específico de investigação. Um caso de investigação colaborativa não pode ser criado manualmente e pode ser acessado unicamente por membros da equipe multidisciplinar que não são da agência por meio do Portal MDT. Ele representa a visualização dos membros da equipe multidisciplinar que não são da agência de uma investigação. Os funcionários da agência usam o caso de investigação real e não usam o caso de investigação colaborativa. Apenas um subconjunto das informações disponíveis no caso de investigação está disponível no caso de investigação colaborativa. As informações disponíveis no caso de investigação colaborativa dependem de vários fatores, entretanto o mais importante dentre esses fatores é o *compartilhamento*. O compartilhamento pode ser configurado para notas e anexos de investigação. Um membro da equipe multidisciplinar que não é da agência pode visualizar apenas as notas e os anexos que um funcionário da agência tenha indicado especificamente que possam ser compartilhados com o membro da equipe multidisciplinar que não é da agência.

O lembrete deste capítulo descreve a funcionalidade e os recursos de um caso de investigação colaborativa.

## <span id="page-28-0"></span>**Configurando um Caso de Investigação para Compartilhamento**

Cada tipo de investigação pode ser configurado usando o Cúram Administration Application para ativar ou desativar o compartilhamento. Se o compartilhamento estiver ativado, uma equipe multidisciplinar poderá ser designada à investigação e, ao criar um caso de investigação, um caso de investigação colaborativa também será criado para permitir que os membros da equipe que não são da agência colaborem com a investigação das alegações associadas à investigação. Dois tipos de equipe multidisciplinar podem estar associados a um tipo específico de investigação:

• Predefinido

A equipe multidisciplinar pode ser um Cúram Administration Application. O usuário da investigação pode incluir uma equipe no caso, entretanto, o usuário não é capaz de fazer nenhuma modificação na formação da equipe, ou seja, novos membros não podem ser incluídos na equipe ou membros existentes não podem ser removidos da equipe pelo usuário da investigação. A equipe formada pode ser alterada por um administrador e quaisquer atualizações na equipe estarão automaticamente disponíveis para qualquer investigação à qual a equipe tenha sido designada. Um histórico das mudanças feitas na equipe estará disponível dentro da investigação. Além disso, um histórico das equipes designadas à investigação também estará disponível se mais de uma equipe tiver sido usada para tratar da investigação.

• Ad Hoc

Uma equipe multidisciplinar pode ser criada pelo usuário da investigação especificamente para atender às necessidades do caso específico. O usuário pode incluir funcionários da agência e funcionários da equipe multidisciplinar que não são da agência e podem selecionar o membro da equipe para preencher a função de líder. Um histórico da formação da equipe é retido, ou seja, quando membros forem incluídos e removidos da equipe.

Depois de designado a uma equipe multidisciplinar, um membro da equipe que não é da agência pode acessar qualquer caso de investigação colaborativa ao qual a equipe foi designada por meio do Portal MDT. Entretanto, há vários fatores que determinam as informações reais dentro da investigação colaborativa que podem ser visualizadas pelo membro da equipe que não é da agência. O princípio dentre esses fatores é o *compartilhamento*. O compartilhamento pode ser aplicado às notas e aos anexos e baseia-se no modelo de controle configurado usando o Cúram Administration Application (para obter informações adicionais, consulte a seção Equipes Multidisciplinares).

Se o compartilhamento tiver sido ativado, além da criação de um caso de investigação colaborativa, uma guia de navegação *Colaboração* será incluída na barra de navegação do caso de investigação. A guia Colaboração contém as duas páginas a seguir;

• Equipe Multidisciplinar

O conteúdo e a funcionalidade desta página dependem do tipo de equipe que pode ser incluída na investigação, ou seja, predefinida ou ad hoc. Veja acima uma descrição da funcionalidade disponível.

• Discussões

Uma lista de discussões surgidas com relação à investigação.

A guia Colaboração e as páginas contidas nela não serão exibidas no caso de investigação se o compartilhamento não estiver ativado.

#### <span id="page-29-0"></span>**Compartilhando Notas e Anexos**

Notas e anexos são compartilhados de maneira semelhante. Se o compartilhamento estiver ativado para um caso de investigação, quando uma nova nota ou um novo anexo for criado, o funcionário da agência terá a opção de selecionar os membros da equipe multidisciplinar que não são da agência com quem a nota ou o anexo poderá ser compartilhado. Essa lista de membros que não são da agência é exibida apenas em casos de investigação em que o compartilhamento foi ativado. A lista conterá apenas aqueles membros da equipe com quem o item pode ser compartilhado. Por exemplo, uma agência pode não desejar compartilhar notas do caso de investigação com membros da equipe multidisciplinar que não são da agência de uma função específica. Portanto, todos os membros da equipe que atendam a esse tipo de função serão excluídos da lista. A nota ou o anexo será compartilhado com cada membro da equipe da lista selecionada pelo funcionário da agência. Um email será enviado ao membro da equipe multidisciplinar que não é da agência, informando-o sobre a adição do novo item no planejamento de resultados. O membro da equipe pode clicar em um link do email para abrir o Portal MDT, em que depois de fornecer as informações de autenticação corretas, ele poderá visualizar os detalhes do novo item incluído no caso de investigação.

Membros de uma equipe multidisciplinar que não são da agência também podem incluir notas e anexos em um caso de investigação colaborativa. Eles não podem escolher os outros membros da equipe multidisciplinar que não são da agência com quem o item será compartilhado. Essa é a função do proprietário do caso de investigação. Quando uma nota ou um anexo for incluído em um caso de investigação colaborativo, ele será com efeito incluído no caso de investigação. O proprietário do caso de investigação é notificado pelo sistema da adição do novo item. O proprietário do caso de investigação pode revisar o item e determinar os outros membros da equipe multidisciplinar que não são da agência com quem o novo item deverá ser compartilhado. Os membros que não são da agência selecionados são informados sobre a adição do novo item e podem visualizar o item por meio de um caso de investigação colaborativa no Portal MDT.

## **Recursos do Caso de Investigação Colaborativa**

• Notas

Uma lista das notas registradas por membros da equipe da agência e que não são da agência que foram compartilhadas com o membro da equipe que não é da agência que visualiza o caso de investigação colaborativa.

v Atas da Reunião

As atas de qualquer reunião da qual o membro da equipe que não é da agência foi convidado a participar.

• Reuniões

Um calendário (ou lista) das reuniões que foram planejadas para discutir problemas relacionados ao caso de investigação.

Discussões

Um grupo de discussão em que os membros da equipe multidisciplinar podem discutir problemas relacionados ao caso de investigação.

• Anexos

Uma lista dos documentos anexados ao caso de investigação por membros da equipe da agência e que não são da agência que foram compartilhados com o membro da equipe que não é da agência que visualiza o caso de investigação colaborativa.

• Equipe

Detalhes dos membros da equipe multidisciplinar designados ao caso de investigação.

## <span id="page-30-0"></span>**Cúram Case and Participant Index (CPI)**

## **Objetivos do CPI**

Para manter-se atualizado com os avanços tecnológicos, as agências corporativas sociais têm se deparado com a grande tarefa de modernização de seus sistemas. Para a maioria, isso tem consistido no uso de novas tecnologias, como a Internet, para entregar benefícios aos indivíduos. A tendência de implementação de aplicativos em uma base por programa, por indivíduo, por agência de serviço social tem permanecido, resultando assim em aplicativos com tecnologia mais sofisticada, mas que continua a ser independente, inacessível uns aos outros.

O objetivo principal do CPI é quebrar as barreiras entre os aplicativos independentes, fornecendo um repositório de índice de dados central para informações do caso e do cliente. As agências corporativas sociais e os fornecedores de serviço podem usar o CPI para acessar informações em diferentes sistemas para um único cliente ou para uma família inteira, resultando em uma visualização holística das complexas necessidades da família. O CPI pode também ajudar as agências corporativas sociais na modernização de seus sistemas tornando as informações armazenadas em sistemas herdados disponíveis nos sistemas modernos.

Pela interface com as Social Enterprise Folders (SEF) e o Citizen Context Viewer (CCV), o CPI fornece um hub para agências corporativas sociais a partir do qual elas podem colaborar com seus esforços em ajudar clientes e suas famílias. Para obter informações sobre como as Social Enterprise Folders e o Citizen Context Viewer usam o CPI, consulte ["Pasta de Empresa Social" na página 10.](#page-17-0)

## **Como Funciona o CPI**

As três funções principais do CPI são:

- v Fornecer um repositório de dados em que os dados dos diferentes sistemas possam ser armazenados
- v Permitir que os sistemas (Cúram e não Cúram) procurem dados armazenados no repositório de dados do CPI e retornem resultados da procura
- Suportar a recuperação de dados do repositório de dados do CPI e exibir as informações na Social Enterprise Folder e no Citizen Context Viewer

#### **Armazenar Dados de Sistemas no CPI**

A função principal do CPI é fornecer um repositório de dados para armazenar informações em diversos sistemas. Cada um desses sistemas deve estar configurado para entregar seus dados ao CPI. Prontamente, o CPI foi projetado para armazenar os seguintes tipos de dados:

*Tabela 4. Tipos de dados do CPI*

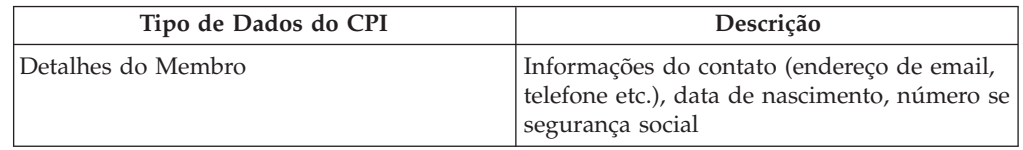

<span id="page-31-0"></span>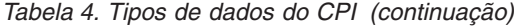

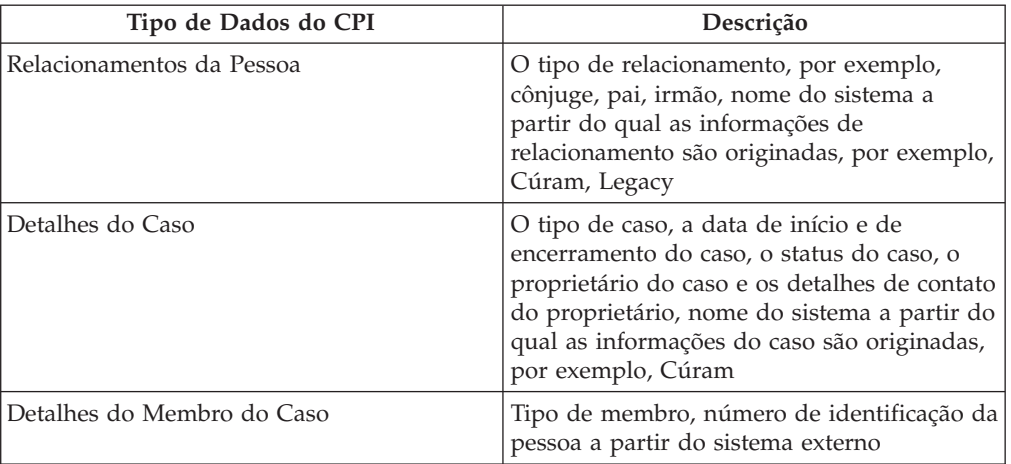

A Cúram Enterprise Framework (CEF) e a Colaboração Corporativa Social (SEC) fornecem configurações de amostra sobre como as informações obtidas são movidas de um sistema para o repositório do CPI. As informações registradas na CEF e na SEC são movidas para o repositório de dados do CPI.

#### **Procurar Dados Armazenados no CPI**

Qualquer sistema externo vinculado ao repositório de dados do CPI pode procurar e localizar casos e pessoas com base em um subconjunto de critérios. A cada parte dos dados armazenados no CPI é designada uma identificação do CPI. Mecanismos correspondentes podem ser configurados para limitar os registros duplicados com base nos critérios de correspondência. Por exemplo, as procuras por pessoas podem retornar registros de pessoas de todos os sistemas vinculados ao CPI. Os critérios de correspondência, como nome, número de segurança social e endereço podem vincular registros de pessoas relacionadas. Esses registros podem ser então filtrados com base em seus sistemas de origem, ou seja, o sistema vinculado ao CPI que contém o registro.

#### **Recuperar e Exibir Dados do CPI**

A colaboração corporativa social fornece um fórum para compartilhar informações armazenadas no repositório de dados do CPI. Ele exibe informações sobre as agências e os sistemas fornecendo uma visualização holística de clientes e suas famílias. A maioria das informações armazenadas no CPI (e descritas em [Tabela 4](#page-30-0) [na página 23\)](#page-30-0) é disponibilizada nas Social Enterprise Folders e nos Citizen Context Viewers. Essas informações podem ser usadas por agências para a tomada de decisões informadas em nome da família.

Os casos e os membros da família cujas informações são armazenadas em sistemas externos podem ser incluídos como clientes e casos em uma Social Enterprise Folder. Esses clientes e casos podem ser usados em esforços de trabalho colaborativo. Os relacionamentos entre pessoas cujos registros são controlados em diferentes sistemas podem ser registrados dentro de Social Enterprise Folders. Por exemplo, um membro da família recuperado de um sistema herdado pode ser incluído como cliente em uma Social Enterprise Folder. Os relacionamentos entre o novo cliente e os clientes existentes na Social Enterprise Folder também podem ser registrados.

## <span id="page-32-0"></span>**Usando a Configuração do CPI para Suportar Modernização**

O CPI trabalha com uma coleção de sistemas em fluxo e pode ser usada para ajudar as agências a migrar gradualmente de sistemas herdados para a plataforma Cúram. Ele consegue isso fornecendo opções de configuração para desativar ou ativar aspectos do CPI. Isso permite que determinados tipos de dados sejam constantes enquanto outros tipos de dados estão sendo migrados. Por exemplo, o CPI pode ser configurado para exibir informações pessoais, mas não informações do caso. As agências podem focar na migração de informações pessoais para a plataforma Cúram, sem precisar competir com as informações do caso. Outro benefício é a capacidade de migrar de sistemas herdados para o Cúram em uma base programa a programa. Para obter informações técnicas sobre como usar o CPI para suportar a modernização, consulte o Case Participant Index Developer Guide.

## **Conclusão**

## **Resumo dos Conceitos Principais**

A seguir, está um resumo dos conceitos principais discutidos neste guia:

- v O objetivo da colaboração corporativa social é ajudar os clientes e as famílias necessitados. Esse objetivo baseia-se na premissa de que soluções reais para famílias são provavelmente mais alcançadas por meio de esforços colaborativos de agências, profissionais qualificados e os clientes propriamente ditos.
- v As equipes multidisciplinares são formadas por indivíduos qualificados e preocupados que estão preparados para trabalhar juntos para ajudar clientes e famílias. Essas equipes podem ser predefinidas, em que os membros da mesma equipe possam trabalhar com diversas famílias, ou possam ser definidos para uma família específica, incluindo professores e membros da comunidade familiar.
- As Social Enterprise Folders e o Citizen Context Viewer fornecem hubs centrais para ajudar os clientes e as famílias de uma maneira colaborativa. A Social Enterprise Folder aproxima casos e clientes, usa CPI para acessar informações dos sistemas e fornece equipes multidisciplinares com um fórum para que trabalhem juntas. O Citizen Context Viewer fornece um resumo de informações importantes do cliente.
- v Os planejamentos de resultados colaborativos e as investigações permitem que equipes multidisciplinares forneçam entrada em planejamentos de resultados e investigações aos quais eles tenham sido designados. As opções de compartilhamento configuradas permitem que informações relevantes sejam exibidas para membros da equipe multidisciplinar no Portal MDT.
- v A chave para a Colaboração Corporativa Social é a capacidade de as agências e as equipes multidisciplinares compartilharem informações. O Cúram Case and Participant Index disponibiliza informações sobre o cliente e o caso através dos sistemas, além de abrir canais de comunicação.

## <span id="page-34-0"></span>**Avisos**

Essas informações foram desenvolvidas para produtos e serviços oferecidos nos Estados Unidos. É possível que a IBM não ofereça em outros países os produtos, serviços ou recursos discutidos neste documento. Consulte o representante IBM local para obter informações sobre os produtos e serviços disponíveis atualmente em sua área. Qualquer referência a produtos, programas ou serviços IBM não significa que somente produtos, programas ou serviços IBM possam ser utilizados. Qualquer produto, programa ou serviço funcionalmente equivalente, que não infrinja nenhum direito de propriedade intelectual da IBM poderá ser utilizado. Entretanto, a avaliação e verificação da operação de qualquer produto, programa ou serviço não IBM são de responsabilidade do Cliente. A IBM pode ter patentes ou solicitações de patentes pendentes relativas a assuntos descritos nesta publicação. O fornecimento dessa publicação não concede ao Cliente nenhuma licença para essas patentes. Pedidos de licença devem ser enviados, por escrito para

Gerência de Relações Comerciais e Industriais da IBM Brasil

Av. Pasteur 138-146

Rio de Janeiro, RJ

Botafogo

CEP 22290-240

Para pedidos de licença relacionados a informações de DBCS (Conjunto de Caracteres de Byte Duplo), entre em contato com o Departamento de Propriedade Intelectual da IBM em seu país ou envie pedidos de licença, por escrito, para:

Intellectual Property Licensing

Legal and Intellectual Property Law.

IBM Japan Ltd.

19-21, Nihonbashi-Hakozakicho, Chuo-ku

Tokyo 103-8510, Japan

O parágrafo a seguir não se aplica ao Reino Unido ou qualquer outro país em que tais disposições não estejam de acordo com a legislação local: A INTERNATIONAL BUSINESS MACHINES CORPORATION FORNECE ESTA PUBLICAÇÃO "NO ESTADO EM QUE SE ENCONTRA", SEM GARANTIA DE NENHUM TIPO, SEJA EXPRESSA OU IMPLÍCITA, INCLUINDO, MAS A ELAS NÃO SE LIMITANDO, AS GARANTIAS IMPLÍCITAS DE NÃO INFRAÇÃO, COMERCIALIZAÇÃO OU ADEQUAÇÃO A UM DETERMINADO PROPÓSITO. Alguns países não permitem a exclusão de garantias expressas ou implícitas em certas transações; portanto, essa disposição pode não se aplicar ao Cliente.

Estas informações podem incluir imprecisões técnicas ou erros tipográficos. Periodicamente, são feitas alterações nas informações aqui contidas; tais alterações serão incorporadas em futuras edições desta publicação. A IBM pode fazer aperfeiçoamentos e/ou alterações nos produtos ou programas descritos nesta publicação a qualquer momento sem aviso prévio.

Referências nestas informações a Web sites não IBM são fornecidas apenas por conveniência e não representam de forma alguma um endosso a esses Web sites. Os materiais contidos nesses Web sites não fazem parte dos materiais deste produto IBM e a utilização desses Web sites é de inteira responsabilidade do Cliente.

A IBM pode utilizar ou distribuir as informações fornecidas da forma que julgar apropriada sem incorrer em qualquer obrigação para com o Cliente. Licenciados deste programa que desejam obter informações adicionais sobre este assunto com o objetivo de permitir: (i) a troca de informações entre programas criados independentemente e outros programas (incluindo este) e (ii) a utilização mútua das informações trocadas, devem entrar em contato com:

Gerência de Relações Comerciais e Industriais da IBM Brasil

AV. Pasteur, 138-146

Botafogo

Rio de Janeiro, RJ

CEP 22290-240

Tais informações podem estar disponíveis, sujeitas a termos e condições apropriadas, incluindo, em alguns casos, o pagamento de uma taxa.

O programa licenciado descrito nesta publicação e todo o material licenciado disponível são fornecidos pela IBM sob os termos do Contrato com o Cliente IBM, do Contrato de Licença de Programa Internacional IBM ou de qualquer outro contrato equivalente.

Quaisquer dados de desempenho contidos aqui foram determinados em ambientes controlados. Portanto, os resultados obtidos em outros ambientes operacionais poderão variar significativamente. Algumas medidas podem ter sido tomadas em sistemas de nível de desenvolvimento e não há garantia de que estas medidas serão iguais em sistemas geralmente disponíveis. Além disso, algumas medidas podem ter sido estimadas por dedução. O resultado real pode variar. Os usuários deste documento devem verificar os dados aplicáveis para seus ambientes específicos.

As informações relativas a produtos não IBM foram obtidas junto aos fornecedores dos respectivos produtos, de seus anúncios publicados ou de outras fontes disponíveis publicamente.

A IBM não testou estes produtos e não pode confirmar a precisão de seu desempenho, compatibilidade nem qualquer outra reivindicação relacionada a produtos não-IBM. Dúvidas sobre a capacidade de produtos não-IBM devem ser encaminhadas diretamente a seus fornecedores.

Todas as declarações relacionadas aos objetivos e intenções futuras da IBM estão sujeitas a alterações ou cancelamento sem aviso prévio e representam apenas metas e objetivos.

<span id="page-36-0"></span>Todos os preços da IBM mostrados são preços de varejo sugeridos pela IBM, são atuais e estão sujeitos a alteração sem aviso. Os preços de revendedor podem variar.

Estas informações foram projetadas apenas com o propósito de planejamento. As informações deste documento estão sujeitas a alterações antes da disponibilização para comércio dos produtos descritos.

Estas informações contêm exemplos de dados e relatórios utilizados nas operações diárias de negócios. Para ilustrá-los da forma mais completa possível, os exemplos incluem nomes de indivíduos, empresas, marcas e produtos. Todos esses nomes são fictícios e qualquer semelhança com nomes e endereços utilizados por uma empresa real é mera coincidência.

#### LICENÇA DE COPYRIGHT:

Estas informações contêm programas de aplicativos de amostra na linguagem fonte, ilustrando as técnicas de programação em diversas plataformas operacionais. Você pode copiar, modificar e distribuir esses programas de exemplo sem a necessidade de pagar à IBM, com objetivos de desenvolvimento, utilização, marketing ou distribuição de programas aplicativos em conformidade com a interface de programação do aplicativo para a plataforma operacional para a qual os programas de exemplo são criados. Esses exemplos não foram testados completamente em todas as condições. Portanto, a IBM não pode garantir ou implicar a confiabilidade, manutenção ou função destes programas. Os programas de exemplo são fornecidos "NO ESTADO EM QUE SE ENCONTRAM", sem garantia de nenhum tipo. A IBM não se responsabiliza por qualquer dano proveniente do uso desses programas de amostra.

Cada cópia ou parte deste programas de exemplo ou qualquer trabalho derivado deve incluir um aviso de direitos autorais com os dizeres:

© (nome da empresa) (ano). Partes deste código são derivadas dos Programas de Exemplo da IBM Corp.

© Copyright IBM Corp. \_enter the year or years\_. Todos os direitos reservados.

Se estas informações estiverem sendo exibidas em formato eletrônico, as fotografias e ilustrações coloridas podem não aparecer.

#### **Considerações Sobre Política de Privacidade**

Os produtos de Software IBM, incluindo soluções de software como serviços ("Ofertas de Software"), podem usar cookies ou outras tecnologias para coletar informações de uso do produto, a fim de ajudar a melhorar a experiência do usuário final, customizar as interações com o usuário final ou para outros propósitos. Em muitos casos, nenhuma informação identificável pessoalmente é coletada pelas Ofertas de Software. Algumas de nossas Ofertas de Software podem ajudar a coletar informações identificáveis pessoalmente. Se esta Oferta de Software usar cookies para coletar informações pessoais identificáveis, informações específicas sobre o uso de cookies desta oferta são estabelecidas abaixo.

Dependendo das configurações implementadas, esta Oferta de Software usar cookies de sessão ou outras tecnologias semelhantes que coletam do usuário o nome, o nome de usuário, a senha e/ou outras informações identificáveis pessoalmente para fins de gerenciamento de sessão, autenticação, usabilidade do <span id="page-37-0"></span>usuário aprimorada, configuração de conexão única e/ou outros propósitos de rastreamento de uso ou funcionais. Esses cookies ou outras tecnologias semelhantes não podem ser desativados.

Se as configurações implementadas para esta Oferta de Software fornecerem a você, como cliente, a capacidade de coletar informações identificáveis pessoalmente dos usuários finais por meio de cookies e outras tecnologias, você deverá consultar seu conselho jurídico sobre as leis aplicáveis a esse tipo de coleta de dados, incluindo todos os requisitos de aviso e consentimento.

Para obter mais informações sobre o uso de várias tecnologias, incluindo cookies, para esses fins, consulte a Política de Privacidade da IBM em [http://](http://www.ibm.com/privacy) [www.ibm.com/privacy](http://www.ibm.com/privacy) e a Declaração de Privacidade Online da IBM em <http://www.ibm.com/privacy/details> na seção denominada "Cookies, Web Beacons and Other Technologies" e "IBM Software Products and Software-as-a-Service Privacy Statement" em http://www.ibm.com/software/info/ product-privacy.

#### **Marcas Registradas**

IBM, o logotipo IBM e ibm.com são marcas ou marcas registradas da International Business Machines Corp., registradas em várias jurisdições no mundo todo. Outros nomes de produto e serviço podem ser marcas registradas da IBM ou de outras empresas. Uma lista atual de marcas registradas IBM está disponível na web em "Informações sobre Copyright e Marcas Registradas" em [http://www.ibm.com/](http://www.ibm.com/legal/us/en/copytrade.shtml) [legal/us/en/copytrade.shtml.](http://www.ibm.com/legal/us/en/copytrade.shtml)

Adobe, o logotipo Adobe e Portable Document Format (PDF) são marcas ou marcas registradas da Adobe Systems Incorporated nos Estados Unidos e/ou em outros países.

Microsoft e Outlook são marcas registradas da Microsoft Corporation nos Estados Unidos e/ou em outros países.

Outros nomes podem ser marcas registradas de seus respectivos proprietários. Outros nomes de empresas, produtos e serviços podem ser marcas registradas ou marcas de serviço de terceiros.

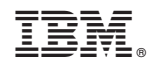

Impresso no Brasil